# **AngularJS :-**

AngularJS is a **JavaScript framework**. It can be added to an HTML page with a  $\le$ script $>$  tag.

AngularJS extends HTML attributes with **Directives**, and binds data to HTML with **Expressions**.

## **AngularJS is a JavaScript Framework**

AngularJS is a JavaScript framework written in JavaScript.

AngularJS is distributed as a JavaScript file, and can be added to a web page with a script tag:

<script src="https://ajax.googleapis.com/ajax/libs/angularjs/1.6.9/angular .min.js"></script>

An AngularJS application consists of following three important parts −

- **ng-app** − This directive defines and links an AngularJS application to HTML.
- **ng-model** − This directive binds the values of AngularJS application data to HTML input controls.
- **ng-bind** − This directive binds the AngularJS Application data to HTML tags.

AngularJS extends HTML with **ng-directives**.

The **ng-app** directive defines an AngularJS application.

The **ng-model** directive binds the value of HTML controls (input, select, textarea) to application data.

The **ng-bind** directive binds application data to the HTML view.

## Creating AngularJS Application

#### Step 1: Load framework

Being a pure JavaScript framework, it can be added using <Script> tag. <script  $src = "https://aiax.googleapis.com/aiax/library/1.3.14/angular.min.is">$  $\langle$ script $\rangle$ Step 2: Define AngularJS application using ng-app directive  $\langle$ div ng-app = "" $>$  ...  $\langle$ div $>$ Step 3: Define a model name using ng-model directive  $\langle p \rangle$  Name:  $\langle p \rangle$  type = "text" ng-model = "name"> $\langle p \rangle$ Step 4: Bind the value of above model defined using ng-bind directive <p ng-bind="name"></p>

### Executing AngularJS Application

Use the above-mentioned three steps in an HTML page.

# AngularJS Extends HTML example :-

**Example of angular js (save file ok.html) :-**

<!DOCTYPE html>

<html>

<script src="https://ajax.googleapis.com/ajax/libs/angularjs/1.6.9/angular.min.js"></script>

<body>

<div ng-app="">

<p>Input something in the input box:</p>

<p>Name: <input type="text" ng-model="name"></p>

<p ng-bind="name"></p>

</div>

</body>

</html>

Open the file *ok.html* in a web browser. Enter your name and see the result.

**Output:-**

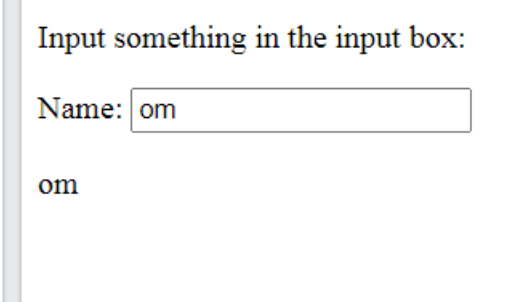

#### **Example explained:-**

AngularJS starts automatically when the web page has loaded.

The **ng-app** directive tells AngularJS that the <div> element is the "owner" of an AngularJS **application**.

The **ng-model** directive binds the value of the input field to the application variable **name**.

The **ng-bind** directive binds the content of the  $-p$  element to the application variable **name**.

# AngularJS Directives

As you have already seen, AngularJS directives are HTML attributes with an **ng** prefix.

The **ng-init** directive initializes AngularJS application variables.

#### **Example :-(example.html)**

<!DOCTYPE html>

<html>

<script src="https://ajax.googleapis.com/ajax/libs/angularjs/1.6.9/angular.min.js"></script>

<body>

<div ng-app="" ng-init="firstName='John'">

<p>The name is <span ng-bind="firstName"></span></p>

</div>

</body>

</html>

Output:-

John

## **Alternatively with valid HTML:**

## **AngularJS Example:-**

<!DOCTYPE html>

<html>

<script src="https://ajax.googleapis.com/ajax/libs/angularjs/1.6.9/angular.min.js"></script>

<body>

<div data-ng-app="" data-ng-init="firstName='John'">

<p>The name is <span data-ng-bind="firstName"></span></p>

</div>

</body>

</html>

Output:-

The name is John

# AngularJS Expressions:-

AngularJS expressions are written inside double braces: **{{ expression }}**.

AngularJS will "output" data exactly where the expression is written:

## **AngularJS Example:-**

```
<!DOCTYPE html>
<html>
<script src="https://ajax.googleapis.com/ajax/libs/angularjs/1.6.9/angular
.min.js"></script>
<body>
<div ng-app="">
  \langle p>My first expression: \{\{ 5 + 5 \} \}\langle p \rangle</div>
</body>
</html>
Output:-
```
My first expression: 10

Note:- AngularJS expressions bind AngularJS data to HTML the same way as the **ng-bind** directive.

## **AngularJS Example (example.html)**

<!DOCTYPE html>

<html>

<script src="https://ajax.googleapis.com/ajax/libs/angularjs/1.6.9/angular.min.js"></script>

<body>

<div ng-app="">

<p>Input something in the input box:</p>

<p>Name: <input type="text" ng-model="name"></p>

<p>{{name}}</p>

</div>

</body>

</html>

Output:-

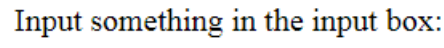

Name:  $|$  om

om

# AngularJS Applications

AngularJS **modules** define AngularJS applications.

An AngularJS module defines an application.

The module is a container for the different parts of an application.

The module is a container for the application controllers.

Controllers always belong to a module.

# Creating a Module:-

A module is created by using the AngularJS function angular.module

```
<div ng-app="myApp">...</div>
```
#### <script>

var app = angular.module("myApp", []);

#### </script>

The "myApp" parameter refers to an HTML element in which the application will run.

Now you can add controllers, directives, filters, and more, to your AngularJS application.

AngularJS **controllers** control AngularJS applications.

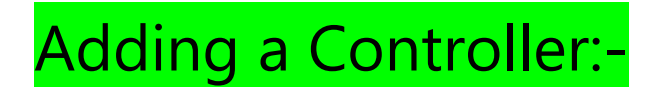

Add a controller to your application, and refer to the controller with the

ng-controller directive:

### Example

```
<div ng-app="myApp" ng-controller="myCtrl">
{{ firstName + " " + lastName }}
</div>
```
#### <script>

```
var app = angular.module("myApp", []);
```

```
app.controller("myCtrl", function($scope) {
```

```
 $scope.firstName = "John";
   $scope.lastName = "Doe";
});
```
</script>

The **ng-app** directive defines the application, the **ng-controller** directive defines the controller.

## AngularJS Example

<!DOCTYPE html>

<html>

```
<script src="https://ajax.googleapis.com/ajax/libs/angularjs/1.6.9/angular.min.js"></script>
```
<body>

<p>Try to change the names.</p>

<div ng-app="<mark>myApp</mark>" ng-controller="myCtrl">

First Name: <input type="text" ng-model="firstName"><br>

Last Name: <input type="text" ng-model="lastName"><br>

<br>

Full Name: {{firstName + " " + lastName}}

</div>

<script>

```
var app = angular.module('myApp', []);
```
app.controller('myCtrl', function(\$scope) {

\$scope.firstName= "John";

\$scope.lastName= "Doe";

});

</script>

</body>

</html>

**Output:-**

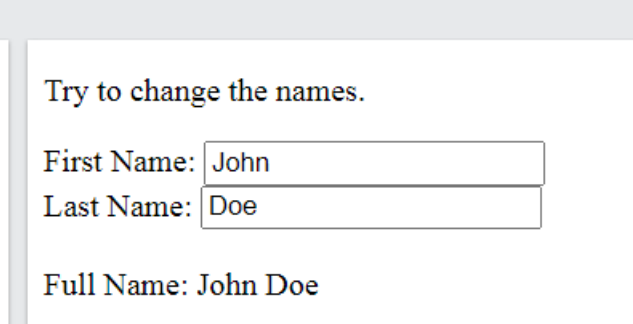

Note:- AngularJS modules define applications:

## AngularJS Module

var app = angular.module('myApp', []);

AngularJS controllers control applications:

## AngularJS Controller

```
app.controller('myCtrl', function($scope) {
  $scope.firstName= "John";
 $scope.lastName= "Doe";
});
```
# AngularJS Routing:-

## What is Routing in AngularJS?

If you want to navigate to different pages in your application, but you also want the application to be a SPA (Single Page Application), with no page reloading, you can use the ngRoute module.

The ngRoute module *routes* your application to different pages without reloading the entire application.

### Example:

Navigate to "main.html ,red.html", "green.html", and "blue.html":-

## What do you Need?

To make your applications ready for routing, you must include the AngularJS Route module:

```
<script src="https://ajax.googleapis.com/ajax/libs/angularjs/1.6.9/angular
-route.js"></script>
```
Then you must add the ngRoute as a dependency in the application module:

```
var app = angular.module("myApp", ["ngRoute"]);
```
Now your application has access to the route module, which provides the \$routeProvider.

Use the *\$routeProvider* to configure different routes in your application:

```
app.config(function($routeProvider) {
 $routeProvider
  .when("/", { templateUrl : "main.html"
  })
  . when("/red", {
     templateUrl : "red.html"
  })
  .when("/green", {
     templateUrl : "green.html"
  })
  .when("/blue", {
    templateUrl : "blue.html"
 });
});
```
## Where Does it Go?

Your application needs a container to put the content provided by the routing.

This container is the ng-view directive.

There are three different ways to include the ng-view directive in your application:

### Example:

<div ng-view></div>

### Example:

<ng-view></ng-view>

### Example:

<div class="ng-view"></div>

Applications can only have one ng-view directive, and this will be the placeholder for all views provided by the route.

First of all go to htdocs folder inside your xampp folder create a folder "**NG-ROUTE" AS SHOWN BELOW:-**

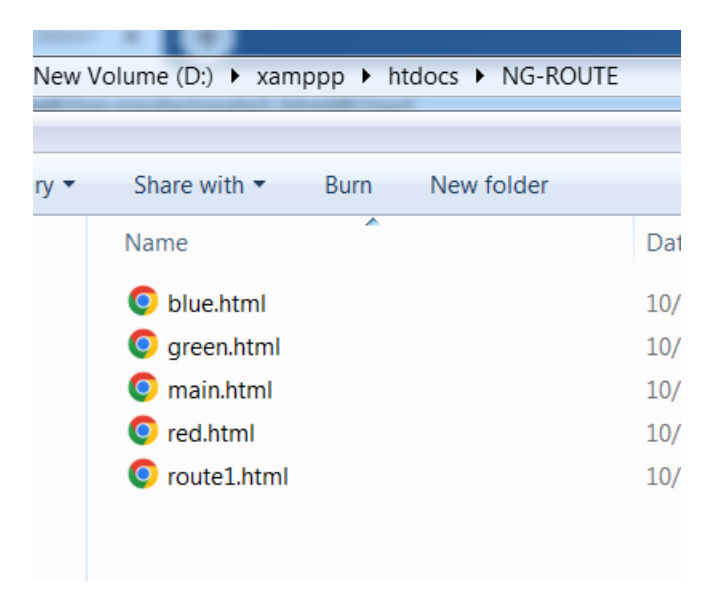

Here create html files

#### **1) blue.html :-**

<html>

<head> blue page</head>

<body>

<h2 style="background-color:blue;"> it is red color page</h2>

</body>

</html>

#### **2)red.html file :-**

<html>

<head> it is red page</head>

<body>

<h2 style="background-color:red;"> it is red color page</h2>

</body>

</html>

#### **3)green.html file :-**

<html>

<head> Javascript Events</head>

<body>

<h2 style="background-color:green;"> it is red color page</h2>

</body>

</html>

**4)main.html file :-**

<html>

<head> Javascript Events</head>

<body>

<h2> it is main page</h2>

</body>

</html>

### **5)write code for route1.html file:-**

<!DOCTYPE html>

<html>

<script src="https://ajax.googleapis.com/ajax/libs/angularjs/1.6.9/angular.min.js"></script> <script src="https://ajax.googleapis.com/ajax/libs/angularjs/1.6.9/angular-route.js"></script>

<body ng-app="myApp">

<p><a href="#/!">Main</a></p>

<a href="#!red">Red</a>

<a href="#!green">Green</a>

<a href="#!blue">Blue</a>

<ng-view></ng-view>

<script>

```
var app = angular.module("myApp", ["ngRoute"]);
```

```
app.config(function($routeProvider) {
```
\$routeProvider

.when("/", {

templateUrl : "main.html"

#### })

```
 .when("/red", {
```
templateUrl : "red.html"

#### })

```
 .when("/green", {
```
templateUrl : "green.html"

#### })

```
 .when("/blue", {
```
templateUrl : "blue.html"

#### });

#### });

</script>

<p>Click on the links to navigate</p>

</body>

</html>

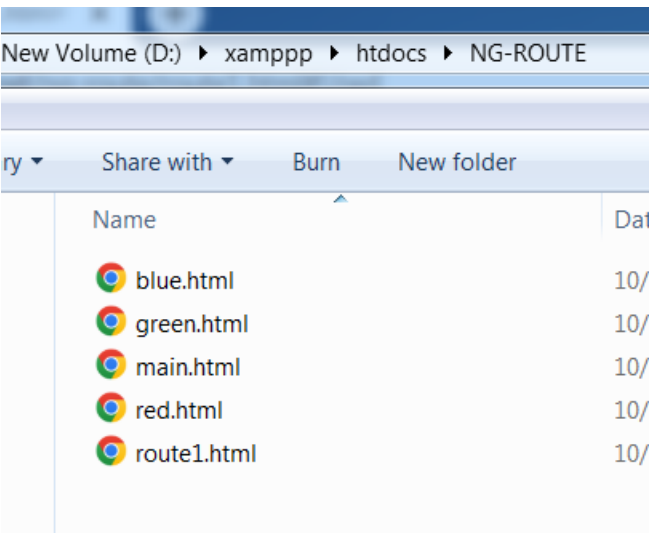

#### Now run your xampp as shown below :-

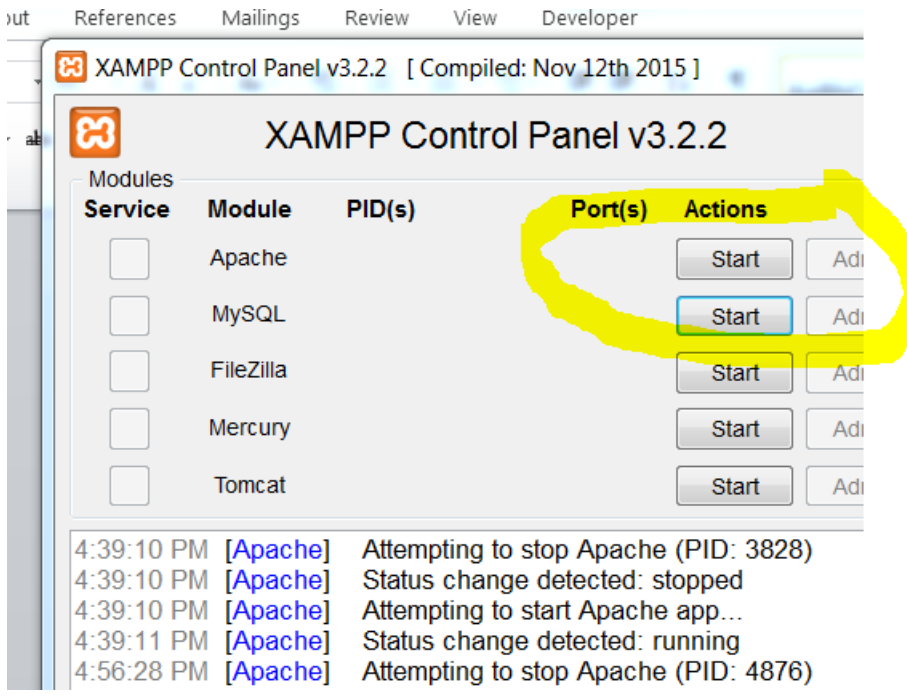